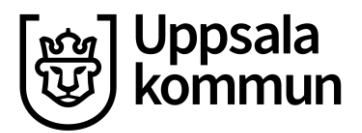

Kommunledningskontoret Datum: 2022-08-09 **HRM-instruktion för medarbetare**

Handläggare: Version: 1.0 Projekt HR Lön

## **Anspråk företräde**

I desktop har du som medarbetare möjlighet att göra anspråk på företrädesrätt.

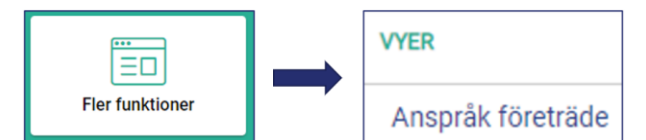

Gå till **vy Anspråk företräde** och klicka på den blå knappen med samma namn.

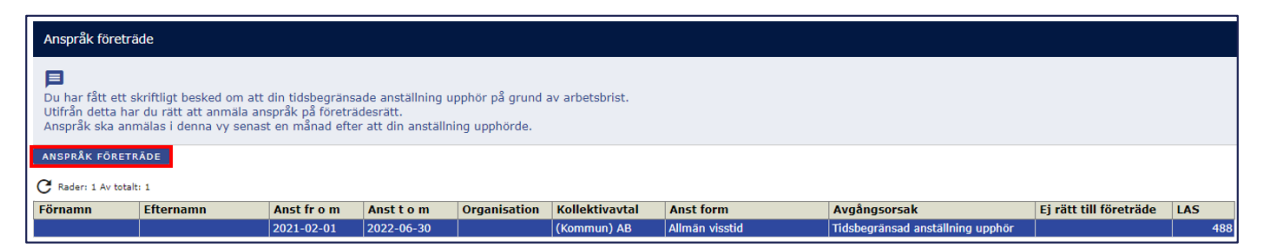

Bocka i **Anspråk företräde** och ange datum för **Anspråk företräde**, klicka på **Skapa ärende** . Ärendet går nu vidare till chef, som behöver kontrollera datum och godkänna ärendet.

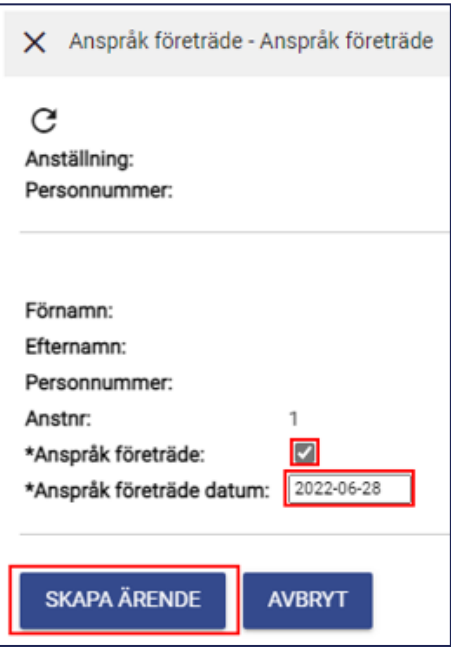